# **How
to
Build
and
Deploy
OpenClinicaCRF
Data
Service
Version
1.2**

## **1
Overview**

This document describes the process to follow for setting up the OpenClinicaCRF Data Service.
The
OpenClinicaCRF
Data
Service
provides
grid‐enabled
access
to
clinical
data stored
in
OpenClinica
through
the
information
model
shown
in
Figure
1. The
information model corresponds to a subset of the OpenClinica database schema and describes the relationship
of
studies,
subjects,
and
case
report
form
information.
The
OpenClinicaCRF Data Service allows users to navigate this model by subject, study, or type of case report form
data.

# **2
Required
Software**

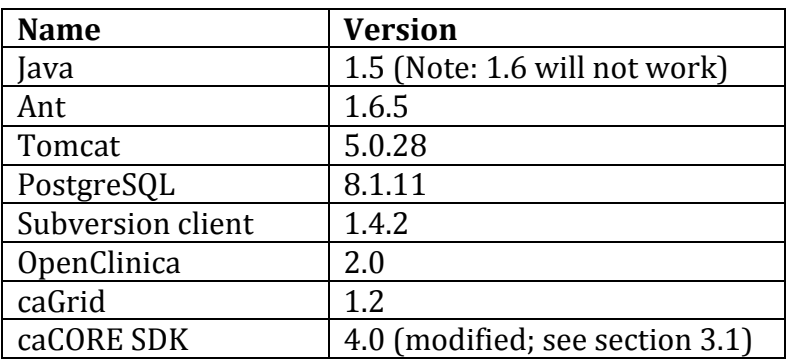

# **3
Building
the
OpenClinicaCRF
Data
Service**

## **3.1
Building
and
Deploying
the
OpenClinica
caCORE
SDK
Application**

The OpenClinica caCORE SDK application is built with caCORE 4.0, modified to support the PostgreSQL database system – data in OpenClinica is stored in a PostgreSQL database, but caCORE
does
not
it
support
it
by
default.
Please
contact
the
CVRG
team
to
obtain
the modified
caCORE
SDK
instance.
The
modifications
are
configuration
changes
to
enable
a caCORE
SDK
generated
application
to
access
a
PostgreSQL
database
backend.
No modifications
have
been
done
to
the
core
caCORE
SDK
system.

In this document, \$CACORE\_SDK\_HOME refers to the path of the caCORE SDK application directory.

Before building the caCORE SDK application, you must perform two preparation steps:

- 1. Install
PostgreSQL
and
create
the
OpenClinica
database.
Instructions
for
doing
this can
be
found
on
the
OpenClinica
web
site:
http://www.openclinica.org/.
- 2. Install
a
Tomcat
container.
	- a. This
	Tomcat
	container
	instance
	will
	host
	the
	OpenClinica
	caCORE
	SDK application.
- b. The
location
of
this
Tomcat
instance
will
be
referred
to
as \$CACORE SDK CATALINA HOME in this document.
- c. Instructions for installing a non-secure Tomcat container via the caGrid installer
can
be
found
at: http://wiki.cagrid.org/display/caGrid12/caGrid+Installer+User%27s+Guid e#caGridInstallerUser%27sGuide‐ConfigureContainer.
- 3. You
must
configure
the
caCORE
SDK
properties
file
to
properly
build
the application.
	- a. Open the file \$CACORE SDK HOME/conf/deploy.properties.
	- b. Find
	the
	section
	labeled
	APPLICATION
	SERVER
	PROPERTIES.
	- c. Set SERVER TYPE to "other", and set SERVER URL to the path to the Tomcat instance
	that
	will
	contain
	the
	application.
	For
	example,
	if
	Tomcat
	is
	running on
	localhost
	on
	port
	8081,
	the
	two
	lines
	in
	this
	section
	would
	read
	as follows:

```
SERVER_TYPE=other
SERVER_URL=http://localhost:8081/${PROJECT_NAME}
```
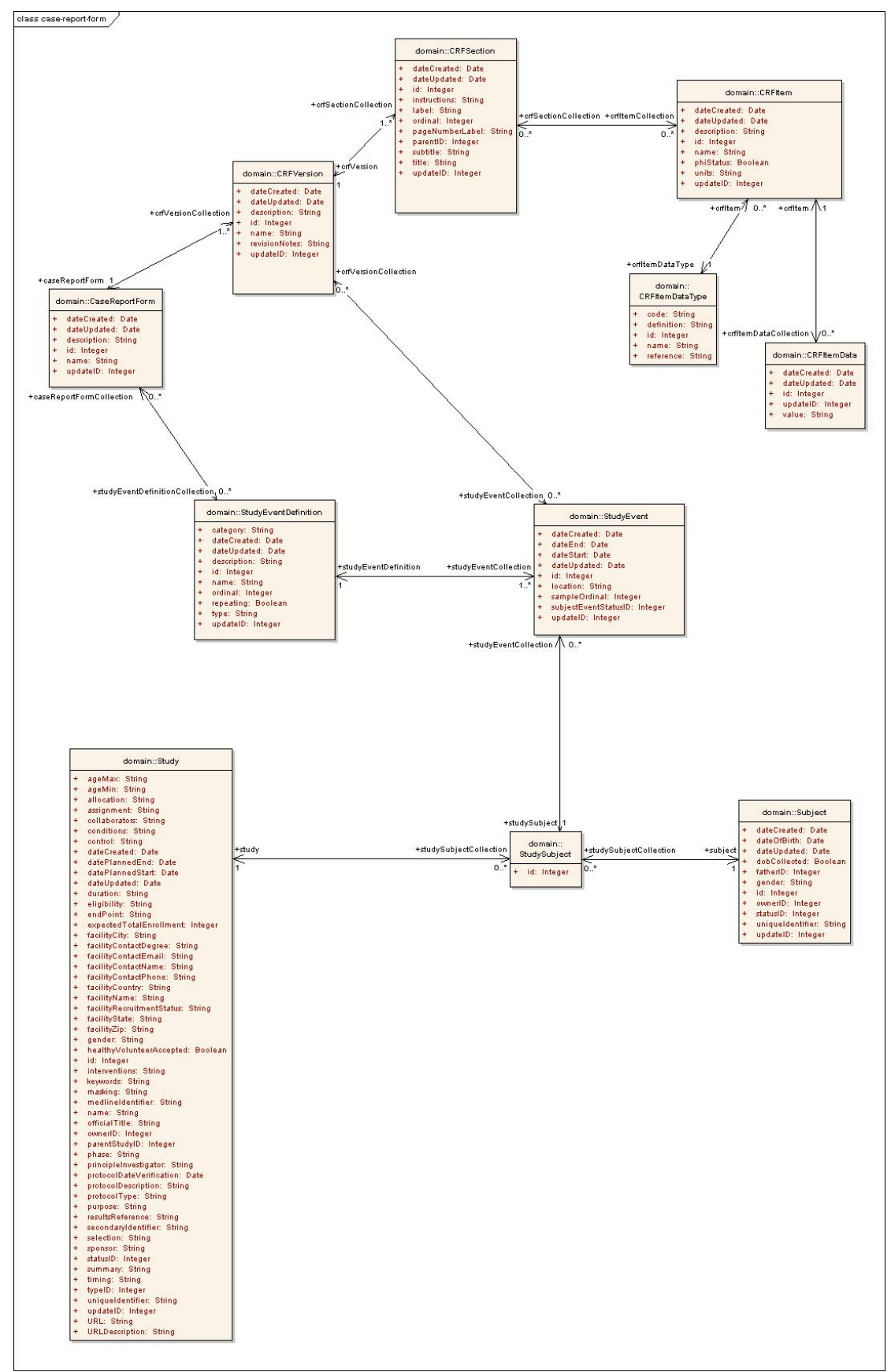

**Figure
1.
OpenClinica
information
model**

- 4. Find
the
section
labeled
MODEL
PROPERTIES,
and
set
the
MODEL\_FILE
and MODEL FILE TYPE variables to match the properties of your model file.
	- a. For
	example,
	if
	your
	model
	XMI
	file
	is
	called
	openclinica‐model.xmi
	and
	it was
	generated
	by
	Enterprise
	Architect,
	the
	variables
	would
	be
	set
	as
	follows:

```
MODEL_FILE=openclinica-model.xmi
MODEL_FILE_TYPE=EA
```
#### Note: The model file must be stored in \$CACORE SDK\_HOME/models.

5. Find
the
section
labeled
DATABASE
CONNECTION
PROPERTIES
and
modify
it
to reflect your
PostgreSQL
database
settings.
For
example:

```
# A database named "openclinica" running on localhost
DB CONNECTION URL=jdbc:postgresql://localhost/openclinica
# Database user that owns the openclinica database
DB_USERNAME=clinica
# No password needed for the clinica user to access the database
DB_PASSWORD=
# JDBC PostgreSQL driver
DB_DRIVER=org.postgresql.Driver
# Hibernate dialect value
DB DIALECT=org.hibernate.dialect.PostgreSQLDialect
```
6. Now
you
are
ready
to
build
the
OpenClinica
caCORE
SDK
application.
Do
so
using Ant:

```
cd $CACORE_SDK_HOME
ant build-system
```
The
result
of
this
build
process
is
a
file
called
openclinica.war
in \$CACORE\_SDK\_HOME/output/openclinica/package/webapp.
Copy
this
file
to
your Tomcat
instance:

```
cp $CACORE_SDK_HOME/output/openclinica/package/webapp/openclinica.war 
$CACORE_SDK_CATALINA_HOME/webapps/
```
- 7. To verify that the build and deployment were successful, navigate to the URL of your
application
in
a
Web
browser.
	- a. Using
	the
	example
	settings
	defined
	earlier,
	the
	URL
	would
	be: http://localhost:8081/openclinica.

#### **3.2
Generating
and
Deploying
the
OpenClinicaCRF
Data
Service**

The OpenClinicaCRF data service is generated using the caGrid Introduce toolkit. To begin, navigate to \$CAGRID LOCATION and load Introduce.

```
cd $CAGRID_LOCATION
ant introduce
```
When the main Introduce screen comes up, click Create caGrid Service Skeleton.

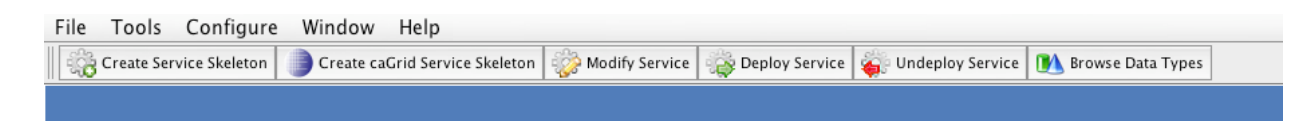

This
will
start
the
caGrid
Service
Skeleton
creation
wizard.
The
first
window
asks
you
to define
the
service;
there
are
4
steps
to
doing
so:

**Step 1:** Select a directory to your service. This can be whatever you like. Step 2: Name your service. It should be named: OpenClinicaCRF. **Step 3:** Specify a Java package for the generated code. This can also be whatever you like, but something like org. cvrgrid. openclinicacrf works well. **Step 4:** Specify the namespace for the WSDL. This field is automatically filled in based
on
the
previous
steps.

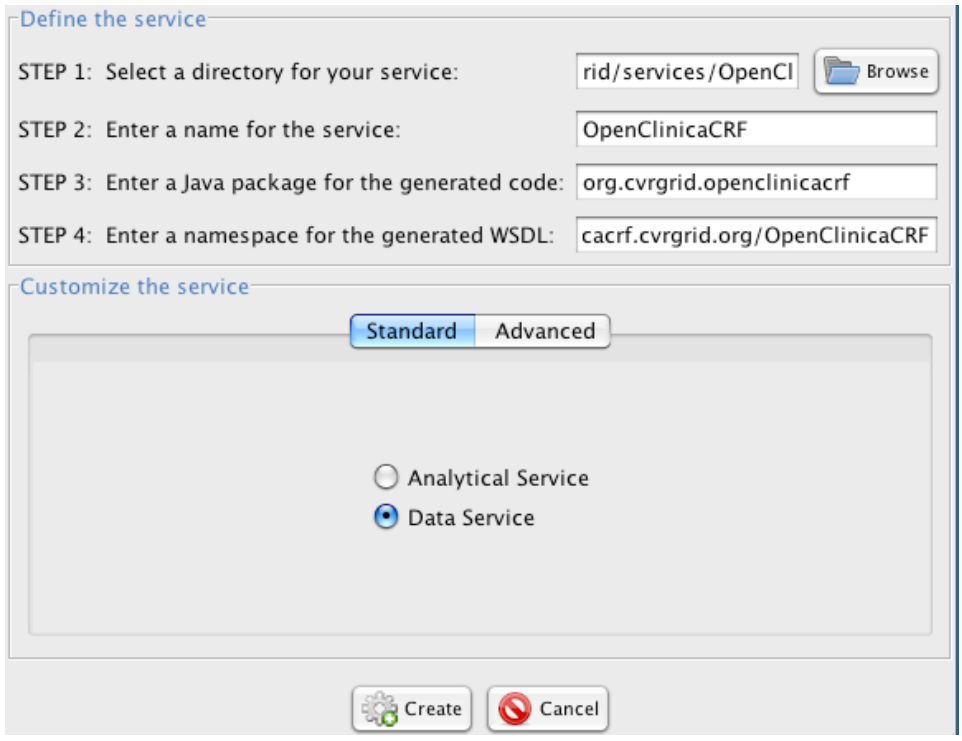

Under "Customize the Service", select Data Service. Click Create.

Since
this
is
a
data
service,
the
Data
Service
Configuration
wizard
appears.
It
first
asks
you select a Service Style. Select "caCORE SDK v 4.0" and click OK. This will start the Create caCORE SDK Backend caGrid Data Service wizard. The first window will display a description of the wizard. Click "Next: Configuration".

In the configuration step, select Simple and click Browse to select the SDK Output Directory. In the file chooser dialog, navigate into the caCORE SDK directory and select the outputdirectory.
This
will
automatically
fill
in
several
other
fields.

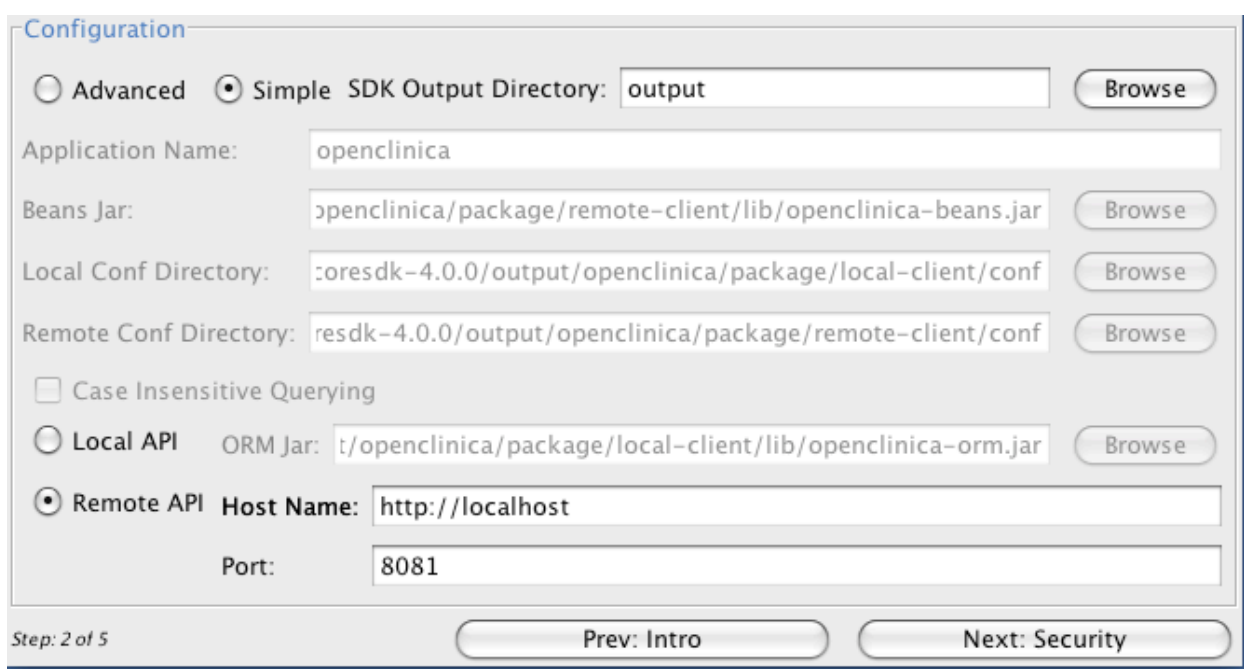

For the API, select Remote API. This will require you to enter the host name and port of where you deployed the OpenClinica caCORE application to.

### **Note:
The
hostname** *must***begin
with
"http://".**

The next window allows you to specify whether or not the caCORE SDK application uses security.
Leave
the
"Use
Security"
box
unchecked.

Step 4 is to specify the domain model. Select the "Domain Model From File" option, then click
the
Browse
button
to
select
the
domain
model
file.
In
the
file
selection
dialog, navigate
to
the
OpenClinica
domain
model
XMI
file.

### Note: Be sure to change the file selection filter to XML Metadata Interchange **Files
(\*.xmi).**

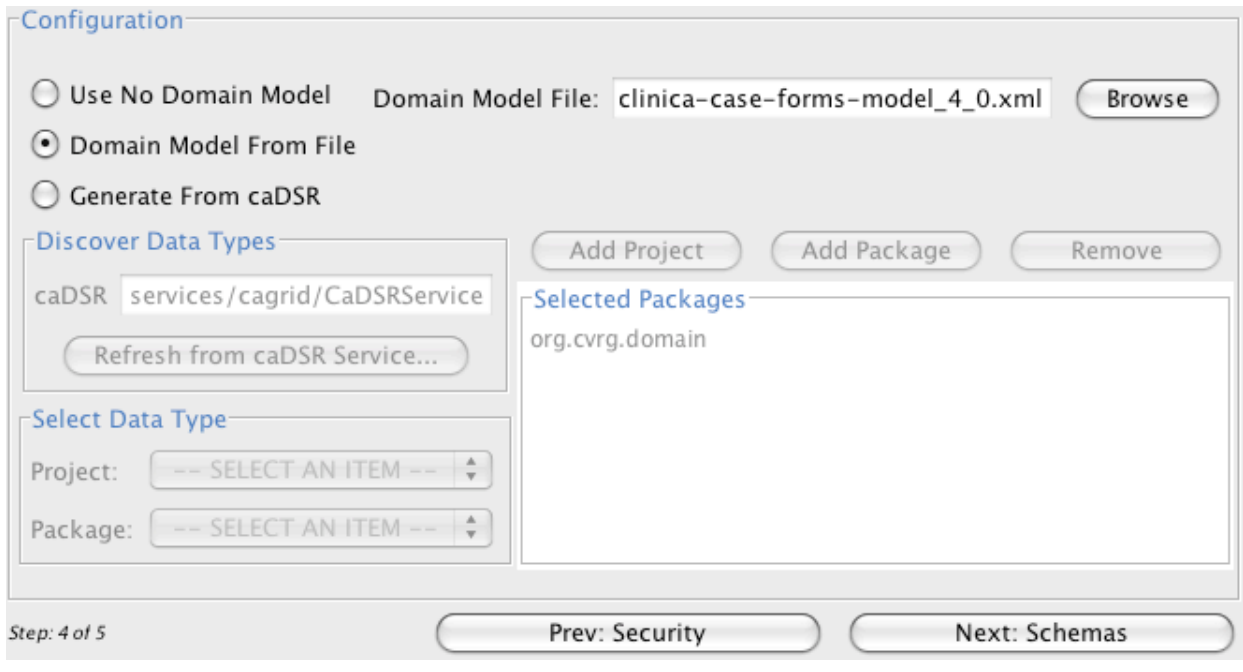

This
brings
up
the
Generate
Domain
Model
window,
with
the
XMI
File
field
prefilled.
For XMI
Type,
select
SDK
4.0
XMI
from
EA.
For
Project
Short
Name
and
Project
Version,
enter OpenClinicaCRF
and
1.0,
respectively,
and
click
OK.

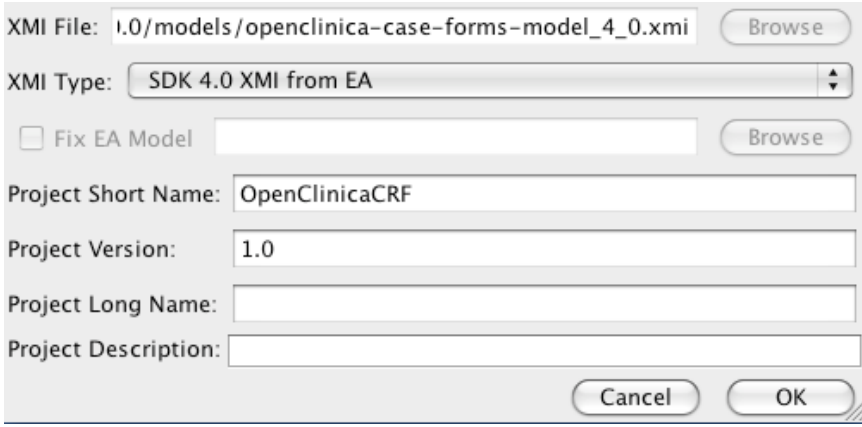

Once control returns to the Domain Model Selection window, click Next: Schemas.

In the Package to Schema Mapping window, click Map From Config, then click Done. Introduce will now complete the creation process of the service.

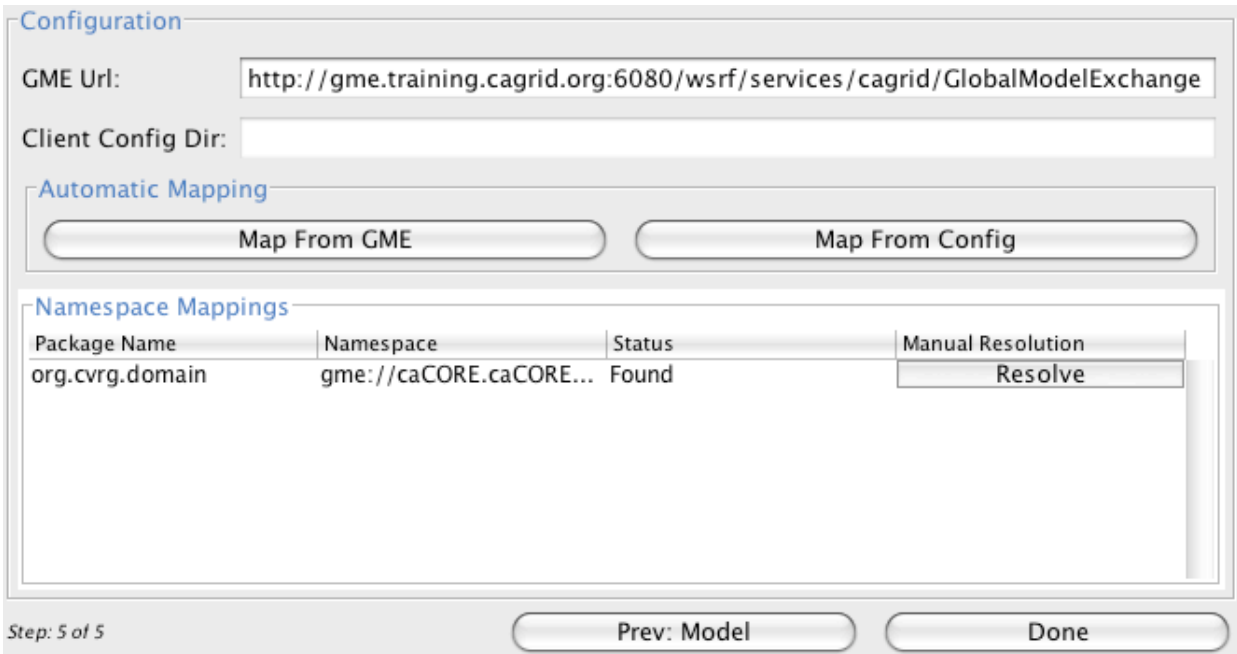

The
Modify
Service
Interface
appears.

## **3.3
Securing
the
Service**

Select
the
Services
tab.
Select
OpenClinicaCRF
(Main
Service).

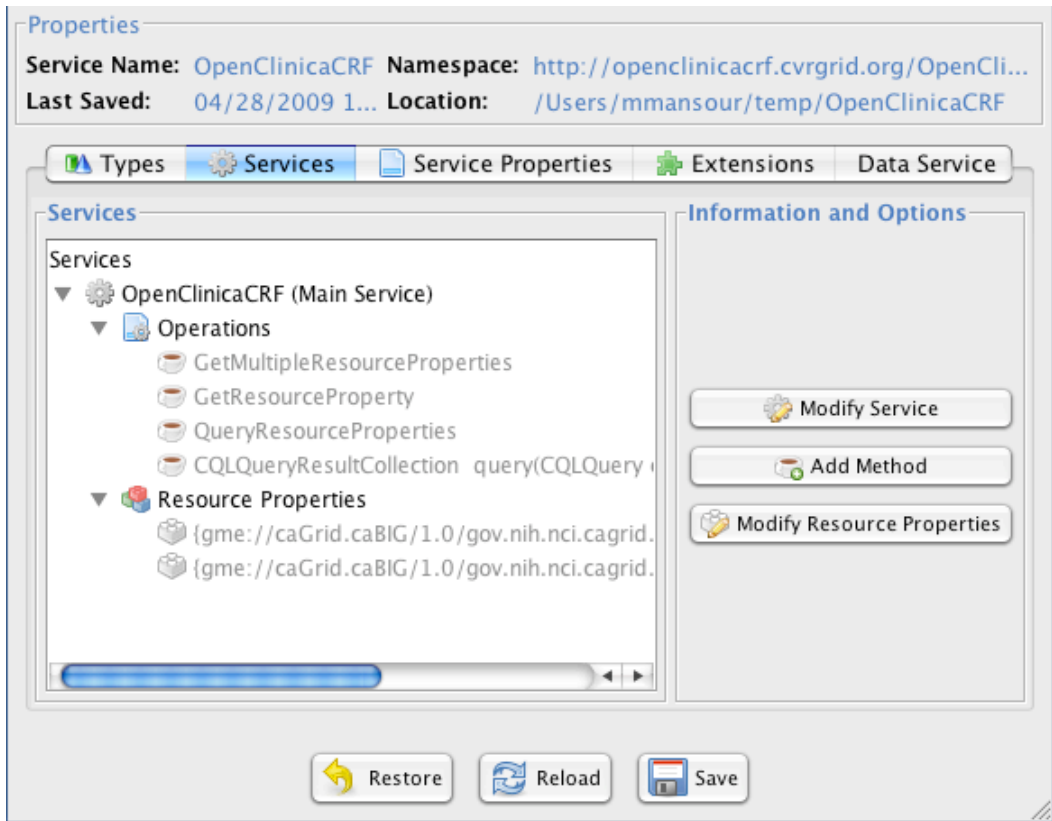

Click
Modify
Service.
The
Modify
Service
Context
window
comes
up.

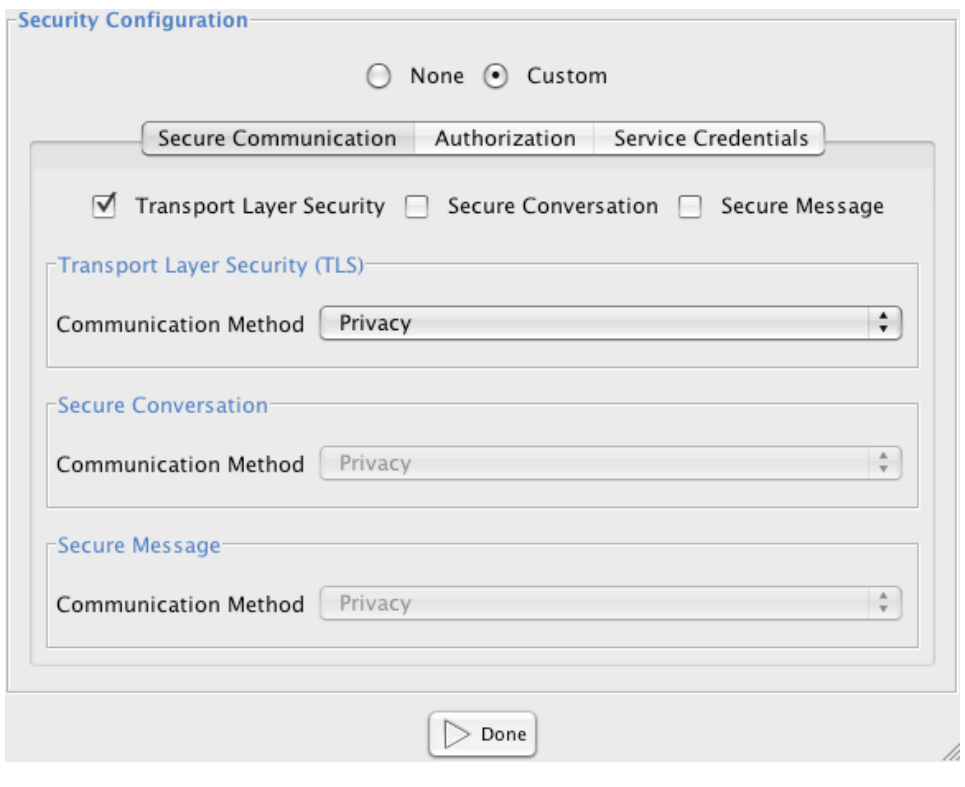

Within the Secure Communication tab, under Security Configuration, select the Custom radio
button
then
check
the
Transport
Layer
Security
box
(leave
the
Secure
Conversation and
Secure
Message
boxes
unchecked).
Leave
the
TLS
Communication
Method
set
to Privacy.

Next, select the Authorization tab. Keep Anonymous Clients set to No, but set Authorization
Mechanism
to
Grid
Grouper.
A
two‐pane
interface
now
appears.

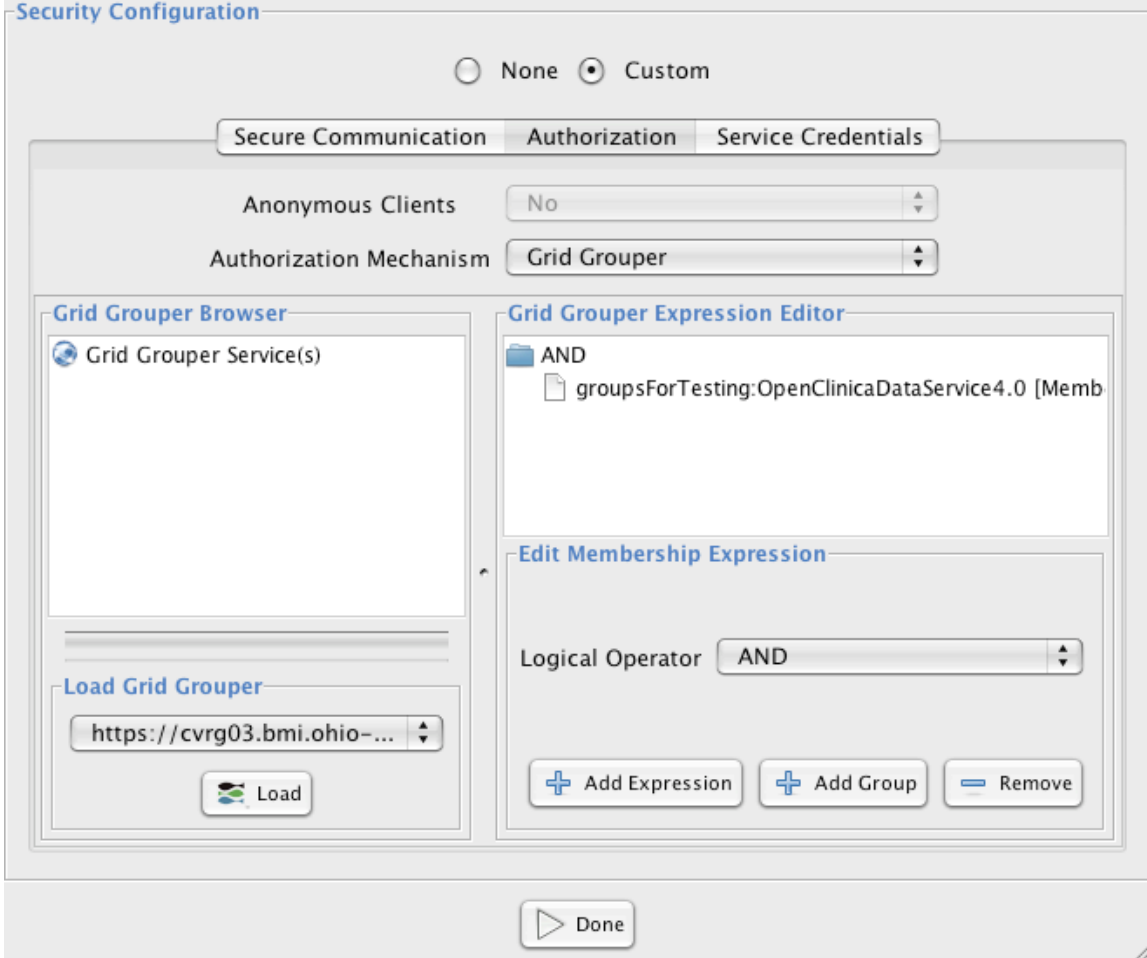

In the Grid Grouper Browser pane, click Load. This will load the available groups for the target grid. Find the group you want to grant service access to and select it. In the Grid Grouper Expression Editor pane, select the AND expression, and click the Add Group button. Then click Done to return to the Modify Service Interface window. Click Save to save
your
changes.

### **3.4 Deploying
the
Service**

From a terminal, navigate to the directory of the OpenClinicaCRF service you just created. Set the SCATALINA HOME environment variable to the location of your secure Tomcat instance that will host the service. (You can find instructions for installing a secure Tomcat container
using
the
caGrid
Installer
at:

http://wiki.cagrid.org/display/caGrid12/caGrid+Installer+User%27s+Guide#caGridInstal lerUser%27sGuide‐ConfigureContainer).
For
example,
in
bash,

export CATALINA\_HOME=~/tomcat-secure/jakarta-tomcat-5.0.28

Run
the
Ant
task
to
deploy
the
service
to
the
Tomcat
instance
specified
by \$CATALINA\_HOME:

ant deployTomcat

The service is now deployed. You can verify this by navigating to the service URL in a Web browser.
For
example,
if
the
secure
Tomcat
container
is
running
on
localhost
on
port
8443, the
URL
would
be:
https://localhost:8443/wsrf/services/cagrid/OpenClinicaCRF.

# **4
OpenClinicaCRF
Client
API**

The service created in Section 3 is a standard caGrid data service. It provides the standard query
interface.
The
information
managed
by
the
service
can
be
queried
using
CQL
and
the OpenClinica
information
model.

We have developed a set of client-side helper classes for the implementation of the OpenClinica
data
service
that
is
distributed
with
the
CVRG
software
stack.
These
helper classes
enable
a
developer
to
perform
common
queries
without
dealing
with
the
specifics of
CQL
(although
this
functionality
is
still
available).
Note
that
these
helper
classes
are
not automatically
generated,
when
the
data
service
is
created
as
described
in
Section
3.

### **4.1
Helper
Classes
for
Navigating
the
OpenClinica
Information
Model**

The following helper classes and methods are included in the CVRG implementation of the OpenClinica
data
service:

### ‐ **SubjectQueryHelper**

o Facilitates
navigation
of
the
OpenClinica
information
model
from
a particular
subject
to
the
studies
it
is
associated
with.

### o **Methods**

- **Constructor**
	- public SubjectQueryHelper(Subject subject, OpenClinicaCRFClient client)
		- o Creates
		a
		new SubjectQueryHelperusing
		the
		given Subjectas
		the
		navigation
		source
		and
		the
		given OpenClinicaCRFClient as the client to invoke the service
		- o **Parameters**
			- $\blacksquare$  subject the subject that will serve as the source
			of
			navigation
			- client the OpenClinicaCRFClient that is invoking
			the
			service
- public List<Study> getStudies()
	- Retrieves the studies associated with the specified subject
	- **Parameters:**None
	- **Return:** a list of study objects associated with the specified Subject
	- Throws: java.rmi.RemoteException if there is a problem contacting
	the
	service

### ‐ **StudyQueryHelper**

- o Facilitates
navigation
of
the
OpenClinica
information
model
from
a particular
study
to
the
subjects,
study
event
definitions,
and
case
report forms
associated
with
it.
- o **Methods**
	- **Constructor**

• public StudyQueryHelper(Study study, OpenClinicaCRFClient client)

- o Creates a new studyQueryHelper using the given study as
the
navigation
source
and
the
given OpenClinicaCRFClient as the client to invoke the service
- o **Parameters**
	- $\blacksquare$  study the study that will serve as the source of
	navigation
	- client the OpenClinicaCRFClient that is invoking
	the
	service
- public List<Subject> getSubjects()
	- Retrieves the subjects belonging to the specified study
	- **Parameters**:
	None
	- Return: a list of subject objects associated with the given Study
	- **Throws:** java.rmi. Remote Exception if there is a problem contacting
	the
	service
- public List<CaseReportForm> getCaseReportForms()
	- Retrieves the case report forms related to the given study
	- **Parameters:**None
	- **Return:** a list of CaseReportForm objects associated with the given Study
	- Throws: java.rmi.RemoteException if there is a problem contacting
	the
	service
- public List<StudyEventDefinition> getStudyEventDefinitions()
	- Retrieves the study event definitions that include the given study
	- **Parameters:**None
	- **Return:** a list of studyEventDefinition objects associated with the given study
	- Throws: java.rmi.RemoteException if there is a problem contacting
	the
	service
- **StudyEventQueryHelper:** Facilitates navigation of the OpenClinica information model from a particular study event to the study event definition, case report form versions,
subjects,
and
study
associated
with
it.
	- o **Methods**
		- **Constructor**
			- public StudyEventQueryHelper(StudyEvent studyEvent, OpenClinicaCRFClient client)
- o Creates
a
new StudyEventQueryHelperusing
the
given StudyEventas
the
navigation
source
and
the
given OpenClinicaCRFClient as the client to invoke the service
- o **Parameters**
	- studyEvent the StudyEvent that will serve as the
	source
	of
	navigation
	- client the OpenClinicaCRFClient that is invoking
	the
	service
- public StudyEventDefinition getStudyEventDefinition()
	- Retrieves the study event definition that defines the specified study
	event
	- **Parameters:**None
	- **Return:** the studyEventDefinition associated with the given StudyEvent
	- Throws:  $j$ ava.rmi.RemoteException if there is a problem contacting
	the
	service
- public List<CRFVersion> getCRFVersions()
	- Retrieves the case report form version data associated with the
	given
	study
	event
	- **Parameters:**None
	- Return: a list of CRFVersion objects associated with the given StudyEvent
	- Throws: java.rmi.RemoteException if there is a problem contacting
	the
	service
- public Subject getSubject()
	- Retrieves the subject associated with the given study event
	- **Parameters:**None
	- **Return:** the subject associated with the given studyEvent
	- Throws:  $java . rmi .$ RemoteException if there is a problem contacting
	the
	service
- public Study getStudy()
	- Retrieves the study associated with the given study event
	- **Parameters:**None
	- **Return:** the study associated with the given studyEvent
	- Throws: java.rmi.RemoteException if there is a problem contacting
	the
	service
- **StudyEventDefinitionQueryHelper:** Facilitates navigation of the OpenClinica information
model
from
a
particular
study
event
definition
to
the
study
events
and case
report
forms
associated
with
it.
	- o **Methods**
		- **Constructor**
			- public

StudyEventDefinitionQueryHelper(StudyEventDefinition studyEventDefinition, OpenClinicaCRFClient client)

o Creates
a
new StudyEventDefinitionQueryHelper using
the
given
study
event
definition
as
the
navigation

source and the given OpenClinicaCRFClient as the client
to
invoke
the
service

- o **Parameters**
	- $\blacksquare$  studyEventDefinition the StudyEventDefinitionthat
	will
	serve
	as
	the source
	of
	navigation
	- client the OpenClinicaCRFClient that is invoking
	the
	service
- public List<StudyEvent>getStudyEvents()
	- Retrieves the study events belonging to the given study event definition
	- **Parameters:**None
	- Return: A list of studyEvent objects associated with the given StudyEventDefinition
	- Throws: java.rmi.RemoteException if there is a problem contacting
	the
	service
- public List<CaseReportForm> getCaseReportForms()
	- Retrieves the case report forms associated with a given study event
	- **Parameters:**None
	- **Return:** A list of caseReportForm objects associated with the given StudyEventDefinition
	- Throws: java.rmi.RemoteException if there is a problem contacting
	the
	service
- **CaseReportFormQueryHelper:** Facilitates navigation of the OpenClinica information
model
from
a
particular
case
report
form
to
the
study
event
definitions and
case
report
form
versions
associated
with
it.
	- o **Methods**
		- **Constructor**
			- public CaseReportFormQueryHelper(CaseReportForm crf, OpenClinicaCRFClient client)
				- o Creates
				a
				new CaseReportFormQueryHelperusing
				the given CaseReportFormas
				the
				navigation
				source
				and
				the given OpenClinicaCRFClient as the client to invoke the service
				- o **Parameters**
					- crf the CaseReportForm that will serve as the source
					of
					navigation
					- client the OpenClinicaCRFClient that is invoking
					the
					service
		- public List<StudyEventDefinition> getStudyEventDefinitions()
			- Retrieves the study event definitions that a given case report form
			belongs
			to
			- **Parameters:** None
			- **Return:**A
			list
			of StudyEventDefinitionobjects
			associated with
			the
			given CaseReportForm
- Throws: java.rmi.RemoteException if there is a problem contacting
the
service
- public List<CRFVersion> getCRFVersions()
	- Retrieves the version information for a given case report form
	- **Parameters:** None
	- **Return:** A list of criversion objects associated with the given CaseReportForm
	- Throws:  $j$ ava.rmi.RemoteException if there is a problem contacting
	the
	service
- **CRFVersionQueryHelper:** Facilitates navigation of the OpenClinica information model from a particular case report form version to the case report form, case report
form
sections,
and
study
events
associated
with
it.
	- o **Methods**
		- **Constructor**
			- public CRFVersionQueryHelper(CRFVersion version, OpenClinicaCRFClient client)
				- o Creates
				a
				new CRFVersionQueryHelplerusing
				the given CRFVersionas
				the
				navigation
				source
				and
				the given OpenClinicaCRFClient as the client to invoke the service
				- o **Parameters**
					- version the CRFVersion that will serve as the source
					of
					navigation
					- client the OpenClinicaCRFClient that is invoking
					the
					service
		- public List<CRFSection> getCRFSections()
			- Retrieves the section information associated with a given case report
			form
			version
			- **Parameters:** None
			- Return: a list of **CRFSection** objects associated with the given CRFVersion
			- Throws: java.rmi.RemoteException if there is a problem contacting
			the
			service
		- public CaseReportForm getCaseReportForm()
			- Retrieves the case report form that a given version belongs to
			- **Parameters:** None
			- **Return:** the CaseReportForm associated with the given CRFVersion
			- Throws: java.rmi.RemoteException if there is a problem contacting
			the
			service
		- public List<StudyEvent> getStudyEvents()
			- Retrieves the study events associated with a given case report form
			version
			- **Parameters:** None
			- Return: a list of studyEvent objects associated with the given CRFVersion
- Throws: java.rmi.RemoteException if there is a problem contacting
the
service
- **CRFSectionQueryHelper:** Facilitates navigation of the OpenClinica information model
from
a
particular
case
report
form
section
to
the
case
report
form
items
and case
report
from
version
associated
with
it.
	- o **Methods**
		- **Constructor**
			- public CRFSectionQueryHelper(CRFSection section, OpenClinicaCRFClient client)
				- o Creates
				a
				new CRFSectionQueryHelperusing
				the
				given CRFSectionas
				the
				source
				of
				navigation
				and
				the
				given OpenClinicaCRFClient as the client to invoke the service
				- o **Parameters**
					- $\blacksquare$  section the CRFSection that will serve as the source
					of
					navigation
					- client the OpenClinicaCRFClient that is invoking
					the
					service
		- public List<CRFItem> getCRFItems()
			- Retrieves the items associated with a given case report form section
			- **Parameters:** None
			- Return: a list of CRFItem objects associated with the given CRFSection
			- Throws: java.rmi.RemoteException if there is a problem contacting
			the
			service
		- public CRFVersion getCRFVersion()
			- Retrieves the version information associated with a given case report
			form
			section
			- **Parameters:** None
			- Return: the CRFVersion associated with the given CRFSection
			- Throws:  $j$ ava.rmi.RemoteException if there is a problem contacting
			the
			service
- **CRFItemQueryHelper:** Facilitates navigation of the OpenClinica information model from a particular case report form item to the item data, item data type and case
report
form
section
associated
with
it.
	- o **Methods**
		- **Constructor**
			- public CRFItemQueryHelper(CRFItem item, OpenClinicaCRFClient client)
				- o Creates
				a
				new CRFItemQueryHelperusing
				the
				given CRFItemas
				the
				navigation
				source
				and
				the
				given OpenClinicaCRFClient as the client to invoke the service
				- o **Parameters**
					- item –
					the CRFItemthat
					will
					serve
					as
					the
					source of
					navigation
- client the OpenClinicaCRFClient that is invoking
the
service
- public CRFItemDataType getCRFItemDataType()
	- Retrieves the data type of a given case report form item
	- **Parameters:** None
	- **Return:** the CRFItemDataType associated with the given CRFItem
	- Throws:  $j$ ava.rmi.RemoteException if there is a problem contacting
	the
	service
- public List<CRFItemData> getCRFItemDatas
	- Retrieves the data values for a given case report form item
	- **Parameters:** None
	- Return: a list of CRFItemData objects associated with this CRFItem
	- Throws: java.rmi.RemoteException if there is a problem contacting
	the
	service
- public List<CRFSection> getCRFSections()
	- Retrieves the case report form sections where a given item appears
	- **Parameters:**None
	- Return: a list of CRFSection objects associated with the given CRFItem
	- **Throws:** java.rmi. Remote Exception if there is a problem contacting
	the
	service
- **CRFItemDataQueryHelper:** Facilitates navigation of the OpenClinica information model from a particular case report form item data record to the item associated with
it.
	- o **Methods**
		- **Constructor**
			- public CRFItemDataQueryHelper(CRFItemData itemData, OpenClinicaCRFClient client)
				- o Creates
				a
				new CRFItemDataQueryHelperusing
				the given CRFItemDataas
				the
				navigation
				source
				and
				the given OpenClinicaCRFClientas
				the
				client
				invoking
				the service
				- o **Parameters**
					- $\blacksquare$  itemData the CRFItemData that will serve as the
					source
					of
					navigation
					- client the OpenClinicaCRFClient that is invoking
					the
					service
		- public CRFItem getCRFItem()
			- Retrieves the CRF item that a given data value belongs to
			- **Parameters:** None
			- **Return:** the CRFItem associated with the given CRFItemData
			- Throws: java.rmi.RemoteException if there is a problem contacting
			the
			service
- ‐ **CRFItemDataTypeQueryHelper:** Facilitates
navigation
of
the
OpenClinica
data model
from
a
particular
case
report
form
item
data
type
to
the
items
associated with
it.
	- o **Methods**
		- **Contstructor**
			- public CRFItemDataTypeQueryHelper(CRFItemDataType itemDataType, OpenClinicaCRFClient client)
				- o Creates
				a
				new CRFItemDataTypeQueryHelperusing
				the given CRFItemDataTypeas
				the
				navigation
				source
				and the given OpenClinicaCRFClient as the client to invoke the
				service
				- o **Parameters**
					- $\blacksquare$  itemDataType the CRFItemDataType that will serve
					as
					the
					source
					of
					navigation
					- client the OpenClinicaCRFClient that is invoking
					the
					service
		- public List<CRFItem> getCRFItems()
			- Retrieves the case report form items that are of a given data type
			- **Parameters:**None
			- **Return:** a list of CRFItem objects that are of the given CRFItemDataType
			- **Throws:** java.rmi. Remote Exception if there is a problem contacting
			the
			service

## **4.2
Example
Query**

In this example, the user wishes to retrieve all subjects in the database whose case report forms contain an item with a certain name ("LVEDV"). Note that a CQL query must be built and submitted to obtain the initial list of CRFItems that will be iterated through, but that all
navigation
between
objects
in
the
data
model
is
handled
through
the
helper
classes.

```
CQLQuery query = new CQLQuery();
gov.nih.nci.cagrid.cqlquery.Object target = new
gov.nih.nci.cagrid.cqlquery.Object();
target.setName(org.cvrg.domain.CRFItem.class.getName());
Attribute itemNameAttr = new Attribute("name", Predicate.EQUAL TO, "LVEDV");
target.setAttribute(itemNameAttr);
query.setTarget(target);
CQLQueryResults results = client.query(query);
InputStream istream = OpenClinicaCRFClient.class.getResourceAsStream("client-
config.wsdd");
// subjects with the requested CRFItem
List<Subject> subjects = new ArrayList<Subject>();
Iterator<CRFItem> itemIter = new CQLQueryResultsIterator(results, istream);
while (itemIter.hasNext()) {
     CRFItem item = itemIter.next();
      System.out.println("Item name: " + item.getName());
     CRFItemQueryHelper crfiqh = new CRFItemQueryHelper(item, client);
      List<CRFSection> sections = crfiqh.getCRFSections();
```

```
for (CRFSection section : sections) {
      System.out.println("Section ID: " + section.getId());
     CRFSectionQueryHelper crfsqh = new CRFSectionQueryHelper(section, 
     client);
     CRFVersion version = crfsqh.getCRFVersion();
     System.out.println("Version ID: " + version.getId());
     CRFVersionQueryHelper crfvqh = new CRFVersionQueryHelper(version, 
     client);
     List<StudyEvent> studyEvents = crfvqh.getStudyEvents();
     System.out.println("# Study events: " + studyEvents.size());
      for (StudyEvent studyEvent : studyEvents) {
            System.out.println("StudyEvent ID: " + studyEvent.getId());
            StudyEventQueryHelper seqh = new
            StudyEventQueryHelper(studyEvent, client);
            System.out.println("\tStudy ID: " + 
            segh.getStudy().getId());
            System.out.println("\tSubject ID: " + 
            seqh.getSubject().getId());
      }
}
```
}